## Homework #5 Due Tu. 3/6

1. Matlab Basics

Get familiar with the Matlab environment. There are a number of tutorials online that will help as well as extensive documentation in Matlab itself. The Matlab documentation is very good. Information about a function can be easily found using the command line for the function func\_name

- >> help func\_name command window documentation
- $\bullet$  >> doc *func\_name* interactive documentation in new window

The interactive documentation viewer allows you to search for topics. This is very helpful if you want to check for a specific functionality but you do not know the Matlab function name. The command line prompt will be indicated using the >> symbol through the rest of this assignment.

The following website links present Matlab tutorials

- [MIT Day1: Introduction to using Matlab](http://www.mit.edu/people/abbe/matlab/lec1.html) Matlab basics
- [Mathworks Interactive Signal Processing Tutorial](http://www.mathworks.com/academia/student_center/tutorials/signal-processing-tutorial-launchpad.html) more advanced signal processing specific tutorials by makers of Matlab (Most of this will is beyond our current point in the book).

## 2. Continuous Signal Basics

This problem explores the basics of signal creation an manipulation in Matlab.

(a) Plot

$$
x(t) = \sin(\omega_0 t) \qquad \omega_0 = \frac{\pi}{3} \tag{1}
$$

In order to plot the signal, a time interval must be specified. Create a vector of time

values a  $\Rightarrow$  t = -5:0.01:5; How many elements are in in t? Define the fundamental frequency and find the fundamental period. What is T?  $>> w0 = pi/3;$  $\Rightarrow$  T = 2\*pi / w0 % notice the ; is not included so that the value of T is printed on screen. Calculate  $x(t)$  using the sin function  $>> x = sin(w0 * t);$ Plot  $x(t)$ . Note: It is good practice to label your axis and title your figures. >> h=figure;  $\gg$  plot $(t,x)$ ; >> xlabel('time [sec]');  $\gg$  xlabel('x(t)'); >> title('x(t) =  $\sin(\omega_0 t)$ '); >> grid on

(b) Plot the the two real exponentials on the same figure with different color lines.

$$
x(t) = Ce^{at} \t C = \frac{1}{2} \t a = \frac{1}{2}, = -\frac{1}{2}
$$
 (2)

Hint: legend, plot, .<sup>o</sup>, exp, hold

- (c) Plot the periodic complex exponential where  $a = j\omega_0$  in equation [\(3\)](#page-1-0). What happens when you plot  $x(t)$ ? Plot the i) real-part, ii) imaginary-part, iii) magnitude, and iv) phase of  $x(t)$ . Hint: real, imag, abs, angle, subplot
- 3. Discrete Signal Basics
	- (a) Plot the discrete version of  $x(t) = \sin(\omega_0 t)$  from 1(a) where  $x[n] = x(n)$  for  $n \in \mathbb{Z}$ . First plot the continuous signal  $x(t)$  and overlay the discrete version  $x[n]$  on top. Hint: stem, = comparison operator
	- (b) Plot the the two real discrete exponentials on the same figure with different color lines.

<span id="page-1-0"></span>
$$
x[n] = C\alpha^n
$$
  $C = \frac{1}{2}$   $\alpha = \frac{1}{2}, = -\frac{1}{2}$  (3)

- (c) Recreate Figure 1.27 of the book by plotting  $x[n] = \cos(\omega n)$  for  $\omega = 0:pi/8:2*pi$ . Take note of how the the frequency changes and how the low frequency  $\pi/8$  cosine is the same as the high frequency  $15\pi/8$  cosine. Hint: for loop
- 4. (1.22 a-f)

Use Matlab to plot the results. Do not just redefine the signal  $y[n] = f(x[n])$ , try to manipulate the the time index where appropriate.

- 5. Convolution
	- (a) If  $x(t)$  and  $y(t)$  are bounded signals as shown in Figure [1,](#page-2-0) what are the bounds on the convolution  $z(t) = x(t) * y(t)$  when  $B_{xh} = -B_{x} = B_x$  and  $B_{yh} = -B_{yl} = B_y$ . You must find the lower bound  $B_{zl}$  and upper bound  $B_{zh}$  in terms of  $B_x$  and  $B_y$ .
	- (b) Repeat (a) for the discrete convolution  $z[n] = x[n] * y[n]$ .
	- (c) Now generalize the previous results for case of arbitrary boundaries,  $B_{xh}$  and  $B_{xl}$ . This will be useful to know when using Matlab to compute convolutions.
	- (d) (OW 2.4) Plot the convolution. Be sure to use the full convolution (check the help). Hint: conv
- 6. More Convolution
	- (a) (OW 2.10a) Do for  $\alpha = 0.2$  and  $\alpha = 1$ .
	- (b) (OW 2.21) Use  $\alpha = \frac{1}{2}$  $\frac{1}{2}, \beta = \frac{1}{3}$  $\frac{1}{3}$ . You may plot beteween  $-10 \leq n \leq 10$ .
- 7. Fourier Series
	- (a) (OW 3.21) Plot the Fouier Series coefficients (remember this is a discrete signal so should be done with stem) and plot the corresponding signal  $x(t)$ .
	- (b) (OW Example 3.5) Recreate Figure 3.7 by ploting the FS coefficients given by the sinc function

$$
a_k = \frac{\sin(k\omega_0 T_1)}{k\pi} \tag{4}
$$

Hint: sinc

<span id="page-2-0"></span>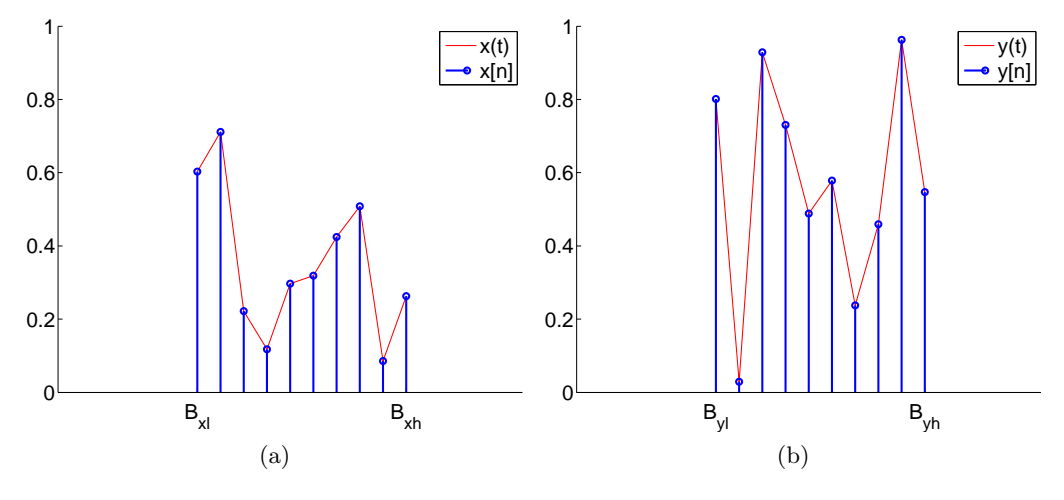

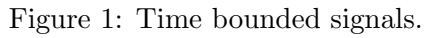